# マイクロアーキテ クチャ攻撃演習1

九州大学 大学院システム情報科学研究院 谷本 輝夫

1

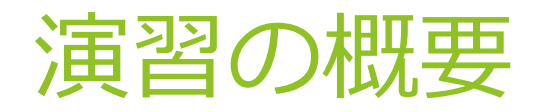

- Spectre を実際にプロセッサシミュレータで実行
- ▶ プロセッサ内で命令が実行される様子を実際に見て、攻 撃の仕組みをより深く理解する

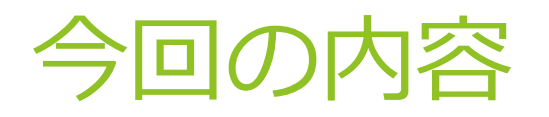

#### ▶ 今回は準備編

▶ プロセッサシミュレータを実行できるように準備を行う

#### ▶ 主な内容

- 1. Docker のインストール
- 2. ビルド済みシミュレータのdocker imageの入手
- 3. Docker を使った作業1
- 4. Docker を使った作業2
- 5. シミュレータの動作確認

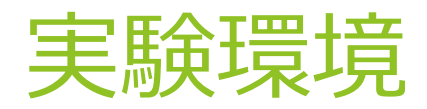

#### ▶ プロセッサシミュレータ:gem5

- ▶ [http://gem5.org/Main\\_Page](http://gem5.org/Main_Page)
- ▶ C++で記述されたサイクル精度のプロセッサシミュレータ
- ▶ オープンソース、オープン開発
- ▶ ビルド済み環境が入った Docker image を公開 [https://hub.docker.com/repository/docker/teruo41/gem5](https://hub.docker.com/repository/docker/teruo41/gem5-spectre) spectre

Dockerつて?

- <https://www.docker.com/>
- コンテナと呼ばれるOSレベルの仮想化環境を作成するツール
- ▶ ホストOSとカーネルを共有する仮想環境

# 1. Docker 環境作成

- DockerのWebページを参考にインストールしてください <https://docs.docker.com/get-docker/>
	- ▶ Windows, MacOS の場合は、Docker Desktop の利用が便利 <https://docs.docker.com/desktop/>
	- ▶ System Requirements をしっかり確認してください
- Windows の HOME 版などでは WSL 2 を使って動かすこ とも可能
	- WSL (Windows Subsystem Linux) <https://docs.microsoft.com/ja-jp/windows/wsl/>
	- **Hyper-v** [https://docs.microsoft.com/ja-jp/virtualization/hyper-v](https://docs.microsoft.com/ja-jp/virtualization/hyper-v-on-windows/)on-windows/

# 2. ビルド済みシミュレータの docker imageの入手 (Linux)

#### Dockerイメージのダウンロード

- ▶ コマンド (Linux) :
	- \$ sudo docker pull teruo41/gem5-spectre:latest
- ▶ しばらく時間がかかります
- ▶ 確認 (Linux):
	- \$ sudo docker images

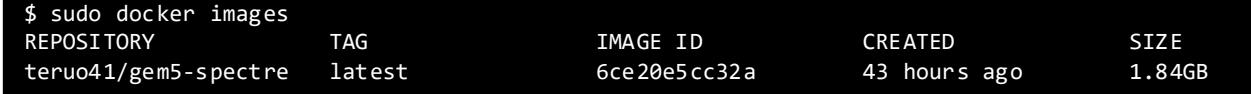

# 3. Dockerを使った作業1

#### Dockerイメージの起動

- \$ sudo docker run -i -t teruo41/gem5 spectre:latest
	- $\blacktriangleright$  -i, --interactive
	- $\blacktriangleright$  -t, --tty
- ▶ 様子 (Linux)
- : \$ sudo docker run -i -t teruo41/gem5-spectre:latest [gem5user@deaaf0fac9de /]\$

#### ▶ Docker内での作業終了

- $\triangleright$  \$ exit
- ▶ 確認 (Linux) : \$ sudo docker ps -a

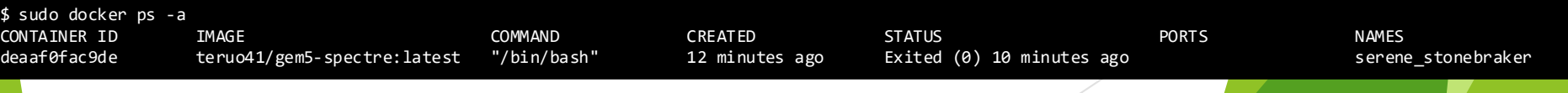

7

# 4. Dockerを使った作業2

#### **▶ Docker内での作業再開**

- ▶ \$ sudo docker start -i <コンテナ名>
- ▶ コンテナ名は \$ sudo docker ps -a で確認

# 5. シミュレータの動作確認

- Dockerコンテナ内で以下を実行
	- ▶ \$ cd /home/gem5user/gem5-spectre
	- \$ gem5/build/X86/gem5.opt -d gem5out/runtest2 gem5/configs/learning\_gem5/part1/two\_level\_o3ltage.py

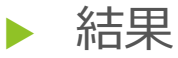

\$ gem5/build/X86/gem5.opt -d gem5out/runtest2 gem5/configs/learning\_gem5/part1/two\_level\_o3ltage.py gem5 Simulator System. http://gem5.org gem5 is copyrighted software; use the --copyright option for details.

gem5 compiled Jul 14 2019 18:24:43 gem5 started Aug 6 2019 08:22:43 gem5 executing on deaaf0fac9de, pid 20 command line: gem5/build/X86/gem5.opt -d gem5out/runtest2 gem5/configs/learning\_gem5/part1/two\_level\_o3ltage.py

Global frequency set at 1000000000000 ticks per second warn: DRAM device capacity (8192 Mbytes) does not match the address range assigned (512 Mbytes) 0: system.remote gdb: listening for remote gdb on port 7000 Beginning simulation! info: Entering event queue @ 0. Starting simulation... Hello world! Exiting @ tick 31452000 because exiting with last active thread context

#### ▶ できるはずのファイル (/home/gem5user/gem5-spectre/gem5out/runtest2/)

- ▶ config.ini 動かしたシミュレータの設定内容
- ▶ config.json 動かしたシミュレータの設定内容
- ▶ stats.txt シミュレータの動作結果の統計情報
- 次はこの環境を使ってSpectreの動作を解析します
- 好きなプログラムを作って実行してみてください
	- ▶ 実行コマンドの最後に実行ファイルを指定すると任意のプログラ ムを実行できます(この場合引数は与えられません)
	- ▶ この場合、シングルスレッドプログラムのみ実行可能です

### Dockerイメージについて

- Dockerfile (イメージの設計書) をGithubで公開
	- <https://github.com/teruo41/gem5-spectre/blob/master/Dockerfile>
	- ▶ 得体のしれないイメージを動かすのが不安な人は確認して ください
	- ▶ (ちなみに、DockerHubでビルドすると3時間ほどかかり ます)